# Skapa en match för live-sändning

# Logga in på Admin-sidan

Matcherna skapas från "Admin-sidan" för ert lag.

För att logga in på denna admin-sida går man till https://www.streamify.io/ och klickar "Login" överst till vänster. Ange sedan ditt admin-konto's email-adress samt lösenord. Nu skall du vara inloggad på admin-sidan!

#### Skapa en match

Klicka på Sändningar, och sedan på "Schemalägg ny sändning" överst till höger på sidan.

I den ruta som kommer upp anger du (se exempel nedan):

- Lämpligt namn för matchen. Det bör innehålla ert eget lagnamn samt motståndarnas lagnamn, inkl ev färger eller liknande. När det finns många matcher så gäller det att kunna hitta rätt match…
- Starttid. Ange här matchens datum + starttid i underkant. Live-streamingen kommer starta 2 minuter tidigare (sker automatiskt av Streamify). Jag skulle dock rekommendera att ni är anger minst 5-10 minuter före matchens start och går live så pass tidigt, så att de som köper biljetter märker att de har kommit in och ser planen/uppvärmningen.
- Under Synlighet skall ni normalt sätta "Publicera", annars kommer ingen kunna se sändningen. För test-syfte kan man dock sätta "Privat".
- Under "Ström" låter du "Tillfällig ström" vara vald.
- Under "Handel" klickar du på "Byt till Pay per view", och välj biljetten "Enskild match". Denna biljett kostar 29 kr, funkar bara för aktuell match och är giltig i 48 timmar efter man börjar titta på matchen.

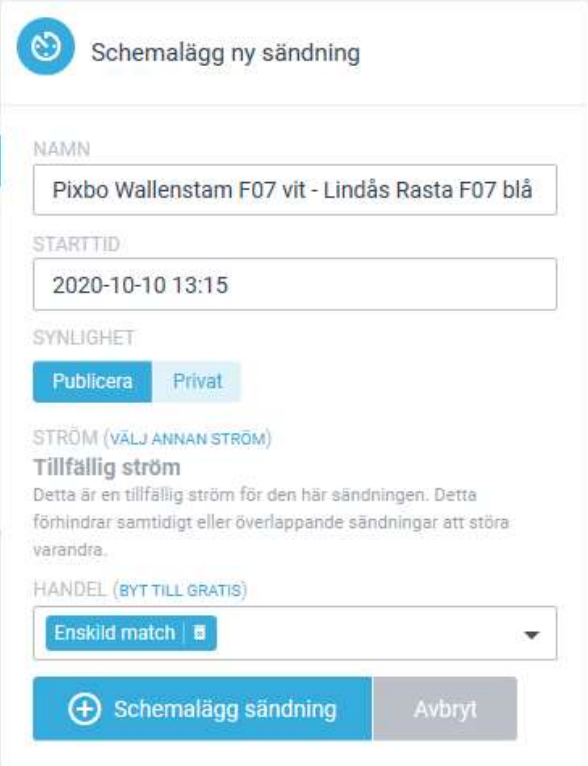

 Klicka sedan "Schemalägg sändning". Sändningen skall nu dyka upp under Sändningar -> Kommande.

## Kontrollera att matchen ligger utlagd på er Play-sida

Gå till ert lags playsida, tex https://pixbof07.streamify.io/play/, och kontrollera att den ligger där och väntar på att dagen/tiden skall inträffa. En räknare räknar ner till sändningen startar.

Det skall även finnas en "Köp nu"-ikon som indikerar att matchen kan köpas. Klickar man på denna ikon skall man få upp valet att betala 29 kr för "Enskild match".

Nedan finns ett exempel på hur det kan se ut:

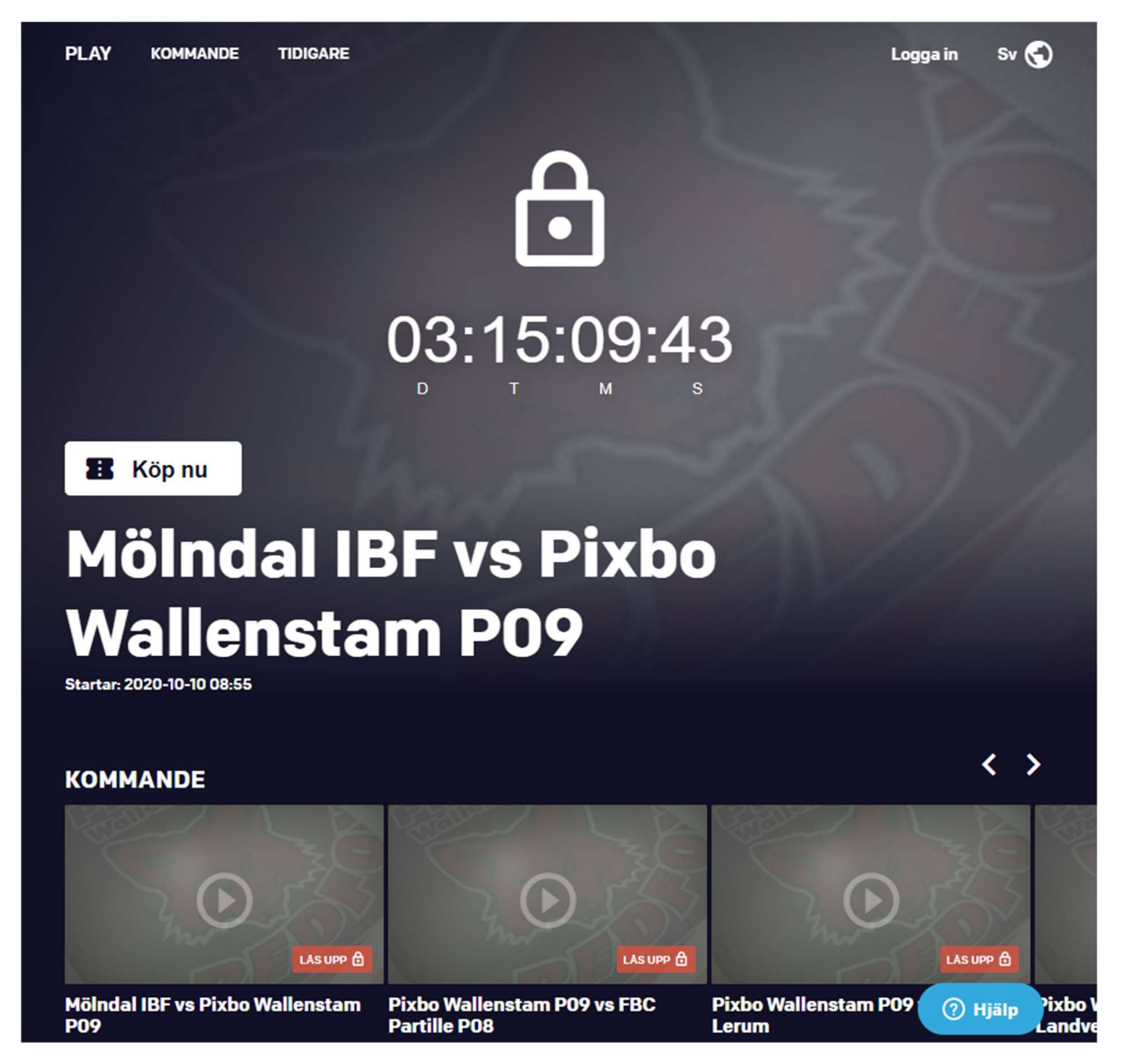

## Hur köper era föräldrar matchen?

Detta beskrivs inte här, förhoppningsvis löser de detta genom att ni delger dem er playkanal's adress enligt ovan. En bra idé är att länka till denna från er lagsida på laget.se!